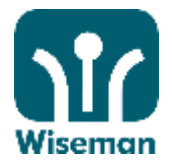

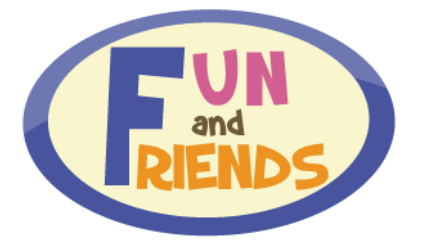

# **Fun and Friends (HK Version) 2015** – **2016 User Manual**

**Please login** http://fnfclub.hk **with your user information in a computer. If you are an iPad or Android tablet user, please make sure you have downloaded "Puffin Academy" browser from Apple "Apps Store" or Android "Google Play" before doing the programme.**

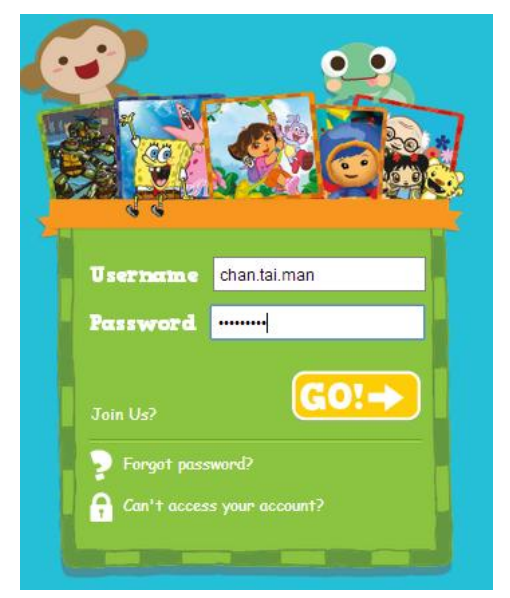

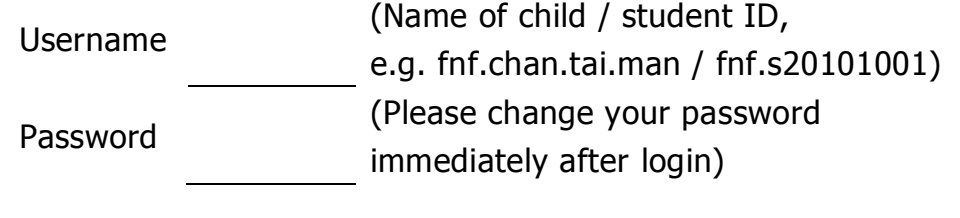

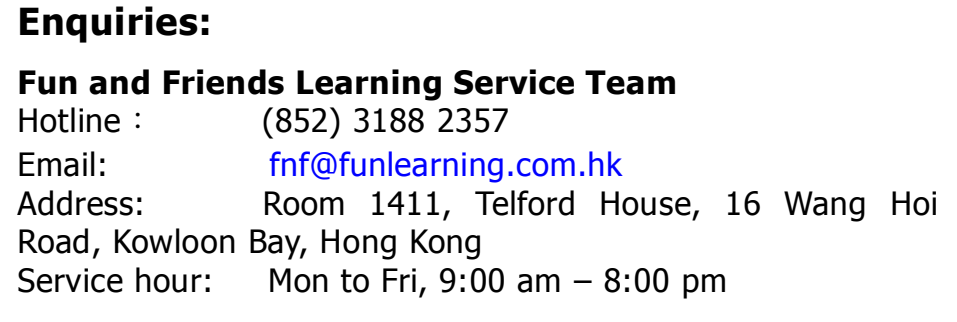

For non-service hours, please leave us a message with the following details:

- **Your school name**
- **Your name**
- **Your class**
- **Your question**
- **Your contact no.**

We will respond to your service request within 1 working day.

inspire learning

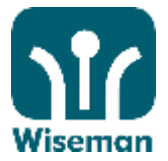

# **Fun and Friends (HK Version) 2015-16 User Manual**

#### **Reminders**:

- $\boxtimes$  Programme Period: 21 Sep 2015 30 June 2016
- $\triangledown$  Please use small letters for 'Username'.
- $\boxtimes$  Students must enter both email addresses in Profile for password retrieval and receiving Progress Report.
- $\boxtimes$  To achieve maximum score, participation in all learning materials (including videos and sound clips) is necessary.

### **System implementation and equipment requirement:**

- Windows 2000 / XP / Vista / 7 / 8.1; Latest OSX for Mac
- Internet Explorer 10 or above, Chrome, Safari and Firefox (latest Version)
- Adobe Flash Player 10.1 or above
- **I. Login**

# **1. PC or Mac Users**

**Login URL**:**http://fnfclub.hk**

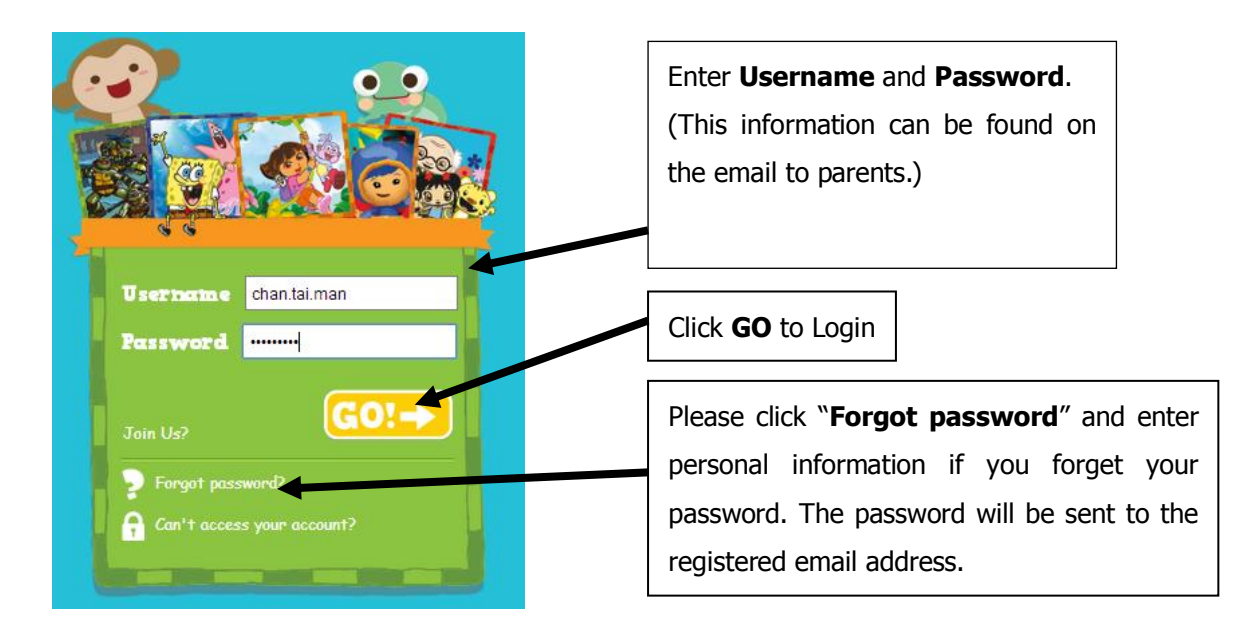

### **2. Android/iPad Users**

**Download "Puffin Academy" from browser from Apple "Apps Store" or Android "Google Play" before doing the programme.**

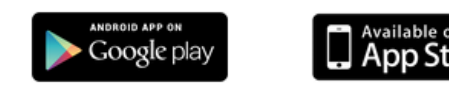

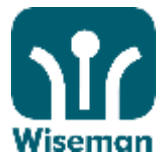

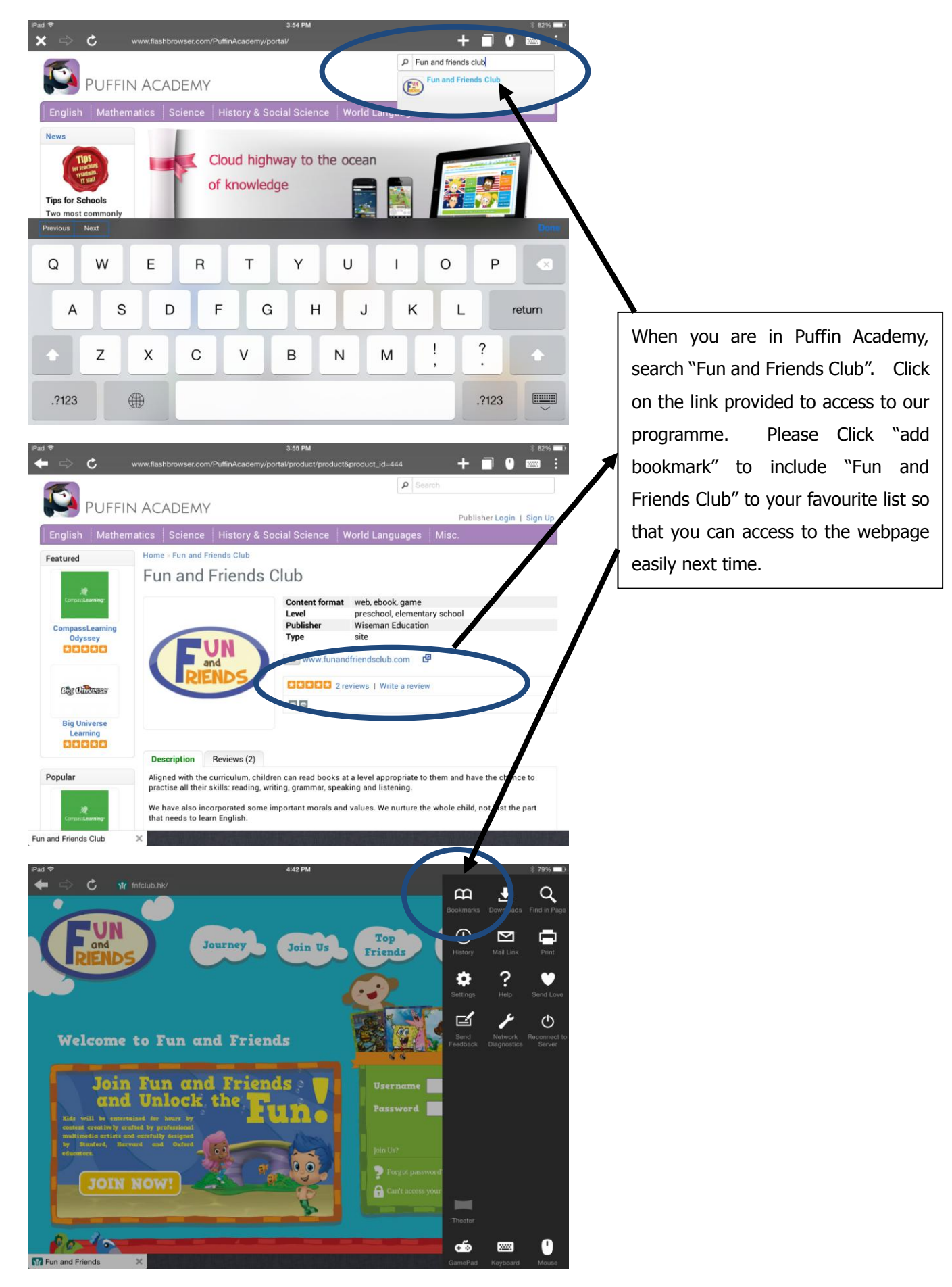

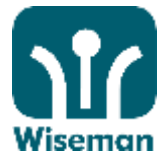

By setting the bookmark, you can simply go to Puffin Academy and retrieve "Fun and Friends Club" from your list. You do not need to do the searching every time.

The login procedures will be the same as PC/Mac users.

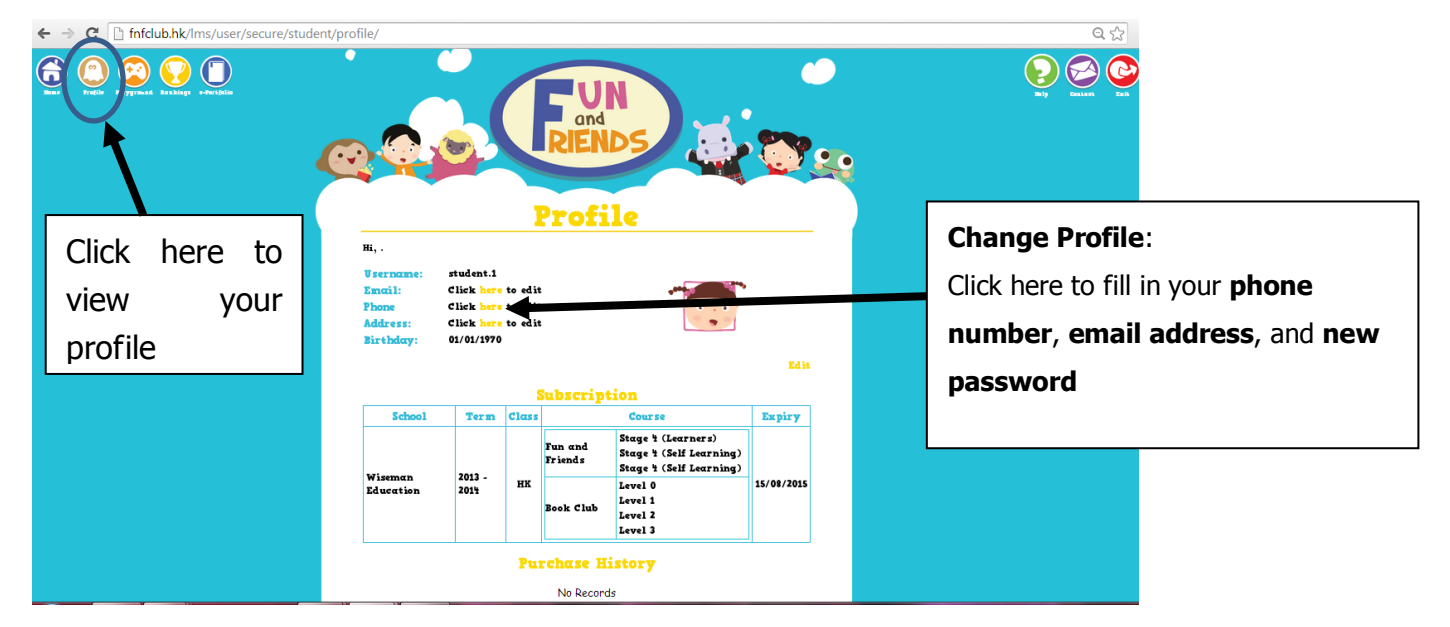

### **II. Update Personal Information and Password**

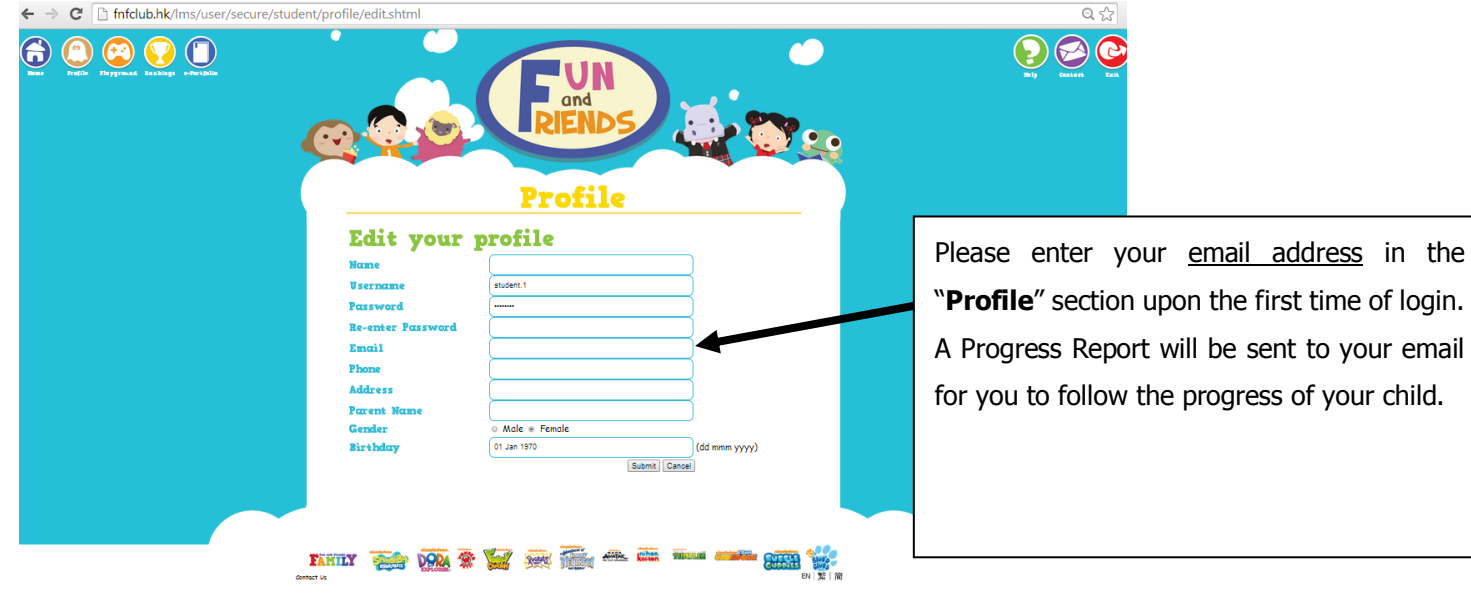

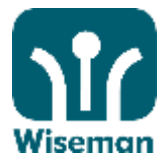

### **III. Do the Lessons**

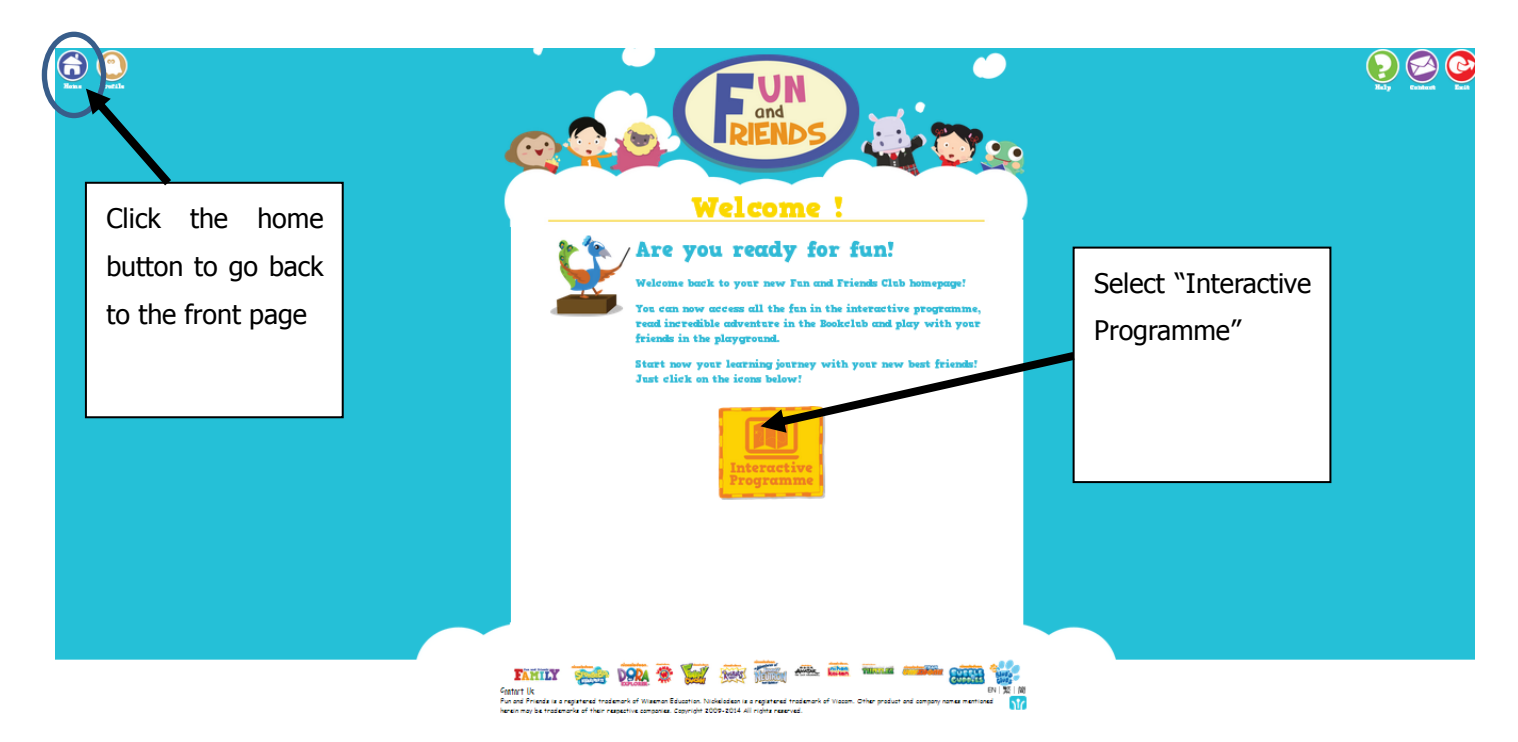

#### **Now you can choose the modules and start your learning journey!**

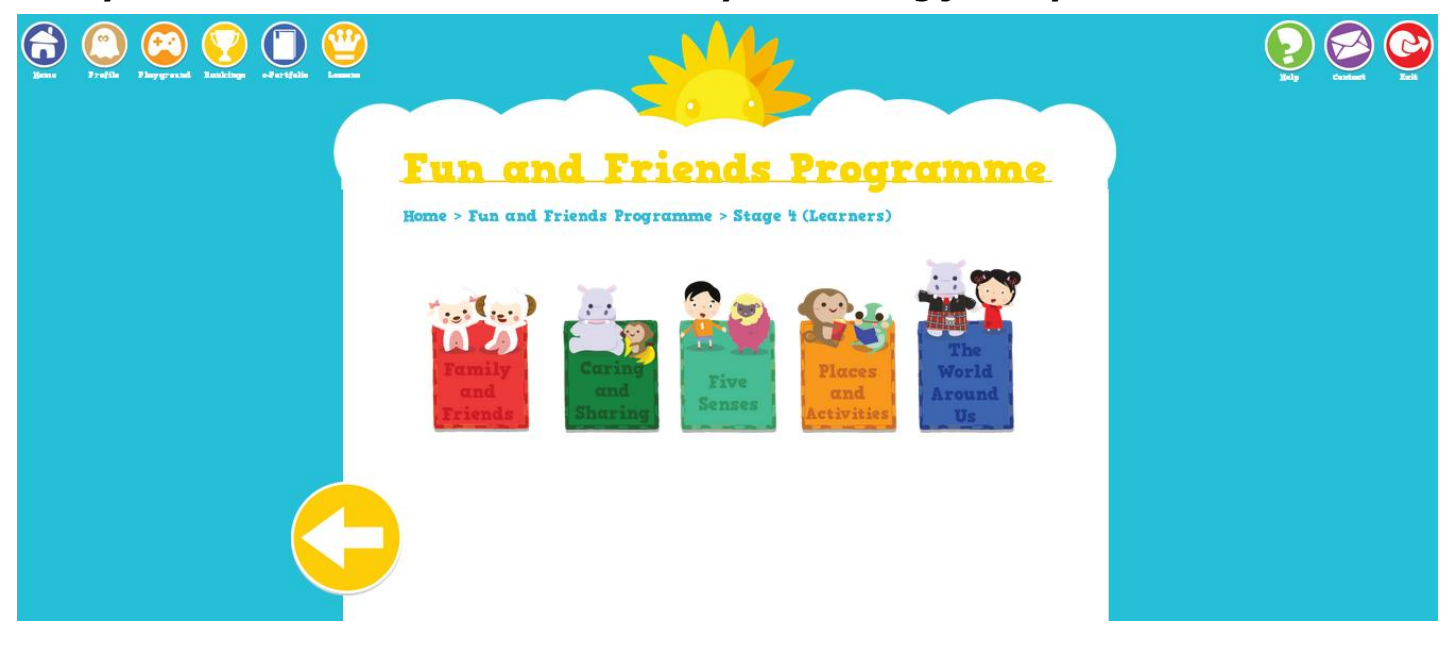